## **Creating Tests**

- 1. Create questions and answers in tables.
- 2. Make table borders invisible. Right click on the table, table properties, borders and shading, borders, none.
- 3. Use automatic numbering. Format, bullets and numbering, numbered.
- 4. Make line for answer a bottom border. Table, draw table, select pencil to draw table, choose line style, choose line weight, select bottom border.
- 5. Put answers in blanks and print.
- 6. To print students' test, put cursor at top of table until down arrow appears and highlights text. Press delete. Print. Click undo (blue arrow on menu) to get text back.
- 7. If you want to have answers to choose from and they don't fit on the page, you can put them in a table and then switch the text direction. Table, draw table, tables and borders, change text direction.
- 8. Other test versions can be created by rearranging the questions by highlighting the table and sorting in ascending or descending order. Put an identifying mark  $(\sim, *,$ etc.) by the title to identify the version of the test. Highlight table, table, sort.

## OnLine C++ Tutorial (lessons1 to 3) Quiz 1

**NAME:** 

Not all answers are used or given. Answers may be used more than once. Mark answer in blank on the left.

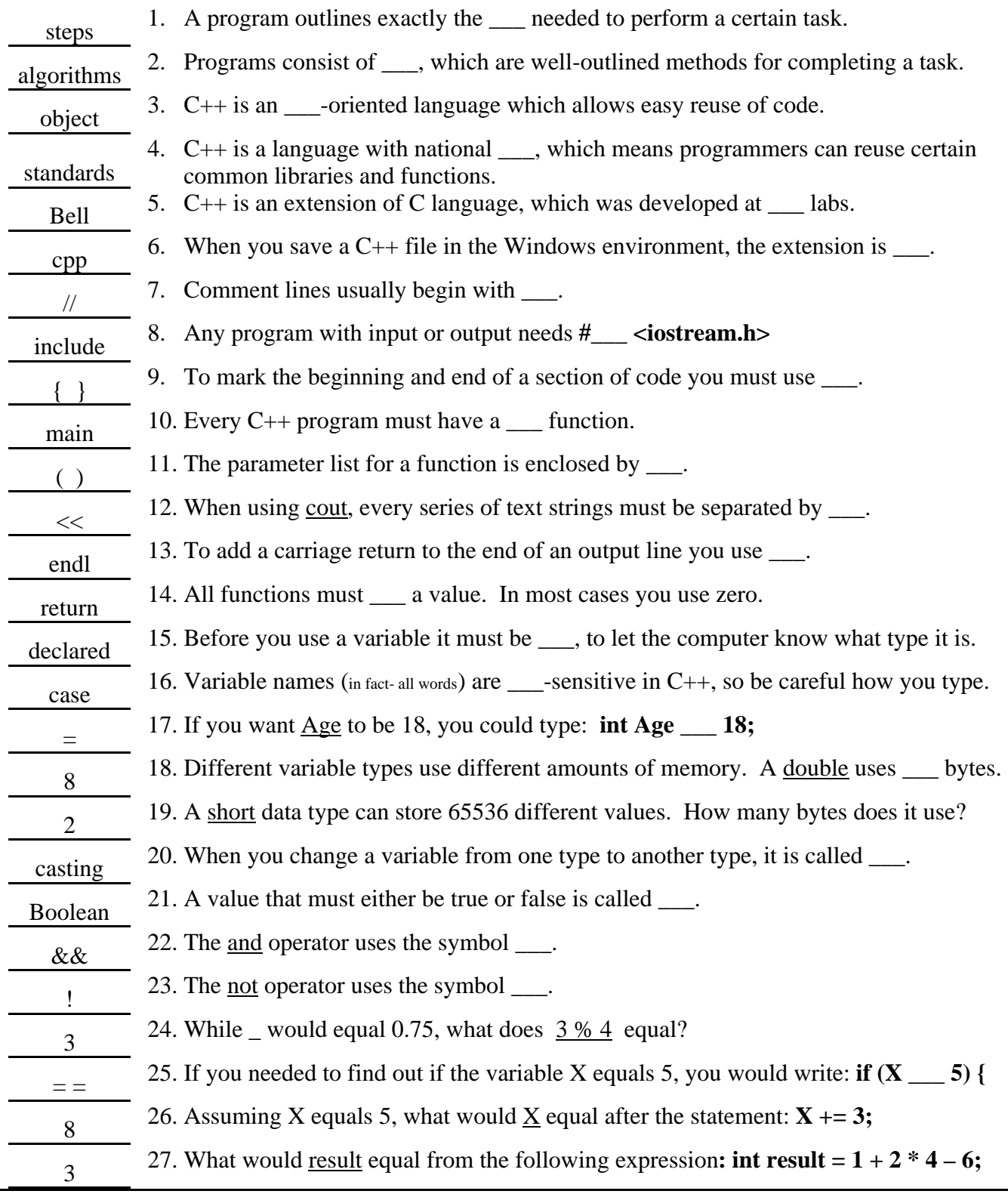

creat  $8/23$  rithms  $\begin{array}{lll} \hbox{lem} \\ \hbox{ing} \\ \hbox{ared} \\ \end{array}$